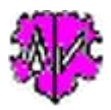

# **Löschen definierter Stufe-2 Tags aus Stufe-1 Tags**

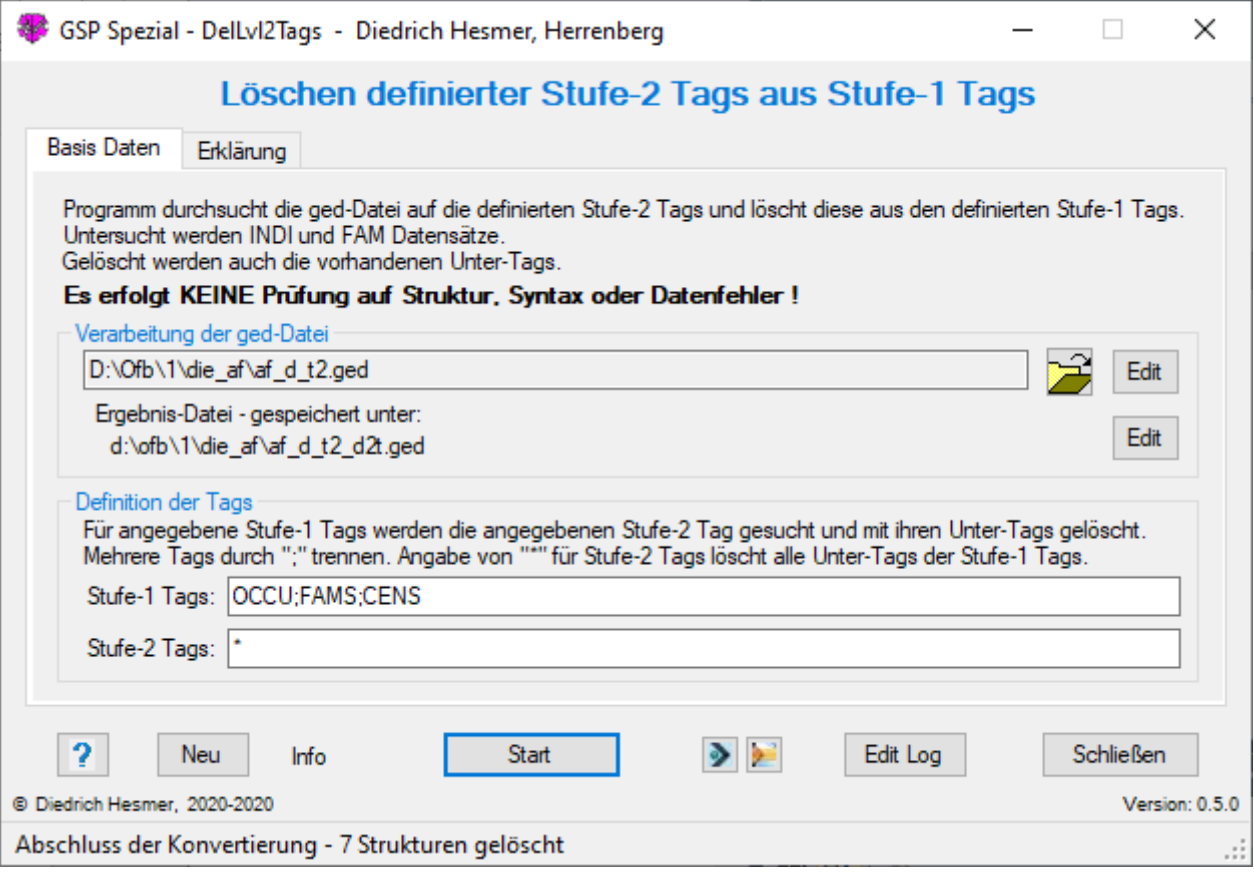

# **Funktionalität**

Zur Lösung besonderer Situationen erlaubt dieses Programm für definierte Stufe-1 Tags bestimmte Stufe-2 Tags aus der ged-Datei zu eliminieren.

Ein Anwendungsbeispiel ist die Erstellung von Grafiken mit dem "Stammbaumdrucker", der neben dem Namen auch andere Daten mit ihren untergeordneten Daten ausgibt.

Dieses Programm durchsucht die ged-Datei auf definierte Stufe-2 Tags unterhalb definierter Stufe-1 Tags und löscht diese mitsamt ihren Unter-Tags.

Nur INDI und FAM Datensätze werden analysiert.

## **Beschreibung**

Nach Start des Programms erscheint obiges Fenster.

Für die Auswahl können mehrere Stufe-1 Tags (durch Semikolon getrennt) definiert werden und dazu mehrere Stufe-2 Tags (ebenfalls durch Semikolon getrennt) festgelegt werden. Jeder INDI und FAM Datensatz wird auf die Stufe-1 Tags untersucht und die gefundenen jeweils auf die Stufe-2 Tags. Wird so eine Tag-Kombination gefunden, so wird das Stufe-2 Tag mit allen seinen Unter-Tags gelöscht.

Als Besonderheit kann als Stufe-2 Tag auch ein einzelner Stern (\*) angegeben werden, damit werden ALLE Stufe-2 Tag-Blöcke von den Stufe-1 Tags entfernt.

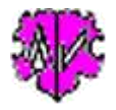

## **Beispiel**

Definiert sind:

- Stufe-1 Tags "NAME;SEX;CENS"
- Stufe-2 Tag "SOUR;NOTE"

Hier werden in jedem INDI und FAM Datensatz für die Stufe-1 Tags NAME, SEX und CENS die Stufe-2 Tags SOUR und NOTE gesucht. Werden solche Kombinationen gefunden, so werden diese mit vorhandenen Unter-Tags gelöscht.

**Beachte:** Enthält ein Datensatz Stufe-1 Tags mehrmals, so werden die Stufe-2 Tags eines jeden Tags gelöscht.

Die Original-Datei bleibt unverändert erhalten. Die Ergebnis-Datei enthält die geänderten Daten und wird gespeichert unter dem Dateinamen der Original-Datei, ergänzt um " d2t", so dass aus "meine datei.ged" (Original) "meine\_datei\_d2t.ged" (Ergebnis) wird. Die log-Datei wird gespeichert unter "meine\_datei\_d2t.log". Sie enthält eine zusammenfassende Statistik, sowie für jeden geänderten Datensatz die Anzahl der gelöschten Strukturen, die INDI bzw. FAM Id und ggf. den Namen der betroffenen Person. Ergebnis- und log-Datei werden gespeichert im Verzeichnis der Original ged-Datei.

#### **Schaltknöpfe**

Folgende Schaltknöpfe mit den beschriebenen Funktionen stehen zur Verfügung:

- [ Symbol mit geöffnetem Ordner ] Laden einer ged-Datei.
- [ Edit ] mit linker Maustaste öffnet die ged- Datei in dem Text-Editor. Ein Klick mit der rechten Maustaste startet "GedShow" mit der ged-Datei.
- [ ? ] Aufruf Programmbeschreibung.
- [ Neu ] löscht die Einträge und setzt die Systemwerte.
- [ Info ] zeigt den Speicherort der ini-Datei (enthält die Einstellungen vom letzten "Schließen").
- [ Start ] Lesen der ged-Datei, Starten der Analyse und Veränderung der Daten, Schreiben der geänderten ged-Datei.
- [ Edit Log ] Editieren der Log-Datei im Standard Texteditor.
- [ Schließen ] Schreibt die ini-Datei mit den Einstellungen (diese wird beim nächsten Start des Programms automatisch geladen) und beendet das Programm.

## **Auszug einer Log-Datei**

```
Erstellt am 17.07.2020 15:34:57 - DelLvl2Tags-Version: 0.5.0
Basis: "D:\Ofb\1\die_af\af_d_t2.ged" vom 17.07.2020 15:31:24
Ergebnisdatei: "d:\ofb\1\die_af\af d t2 d2t.ged"
17.07.2020 15:34:57: Start lesen der ged-Datei
Analyse von INDI+FAM Datensätzen auf Stufe-1 Tags: "OCCU;FAMS;CENS" mit Stufe-2 Tag: "*"
Gelöschte Stufe-2 Blöcke in Datensatz
--------------------------------------------------
   5: @I1@ -> [Juliana /Thiem/]
 5: @I2@ -> [Maria /Eisinger/]
 3: @F1@
17.07.2020 15:34:57: Abschluss der Konvertierung
376 - Zeilen gelesen aus Basis-Datei
362 - Zeilen geschrieben in Ergebnis-Datei
2 INDI Datensätze geändert mit 6 betroffenen Stufe-1 Tags
1 FAM Datensätze geändert mit 1 betroffenen Stufe-1 Tags
```
Die Spalte 1 zeigt die Anzahl der gelöschten Stufe-2 Blöcke im Datensatz. Die Spalte 2 zeigt die Datensatz-Nr. Die Spalte 3 zeigt bei INDI Datensätzen den ersten gefundenen NAME Eintrag im Datensatz.

#### **Beachte:**

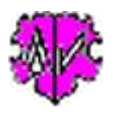

- Beim Einlesen und Schreiben der Daten erfolgt **keine** Prüfung auf Strukturfehler oder Konsistenz der Daten der ged-Datei. Diese sollten vorher und ggf. nachher mit Hilfe der anderen GSP-Programme sichergestellt werden.
- Wird während der Verarbeitung ein Fenster mit einer Fehlernachricht geöffnet, so wurde ein Fehler in der Indizierung der Datenwerte, vermutlich durch einen Strukturfehler der ged-Datei, gefunden. Hier sollte das Programm abgebrochen werden, da der betroffene Datensatz nicht vollständig abgearbeitet werden konnte.

# **Versionen**

- ( $N = Neu$ ,  $K = korrigiert$ ,  $M = modifiziert$ )
	- 0.5.0 17.07.2020 N: Beta Version
	- •